Rover Assembling and Programming Instruction

**Solution Exercise** 

### Assembled Rover

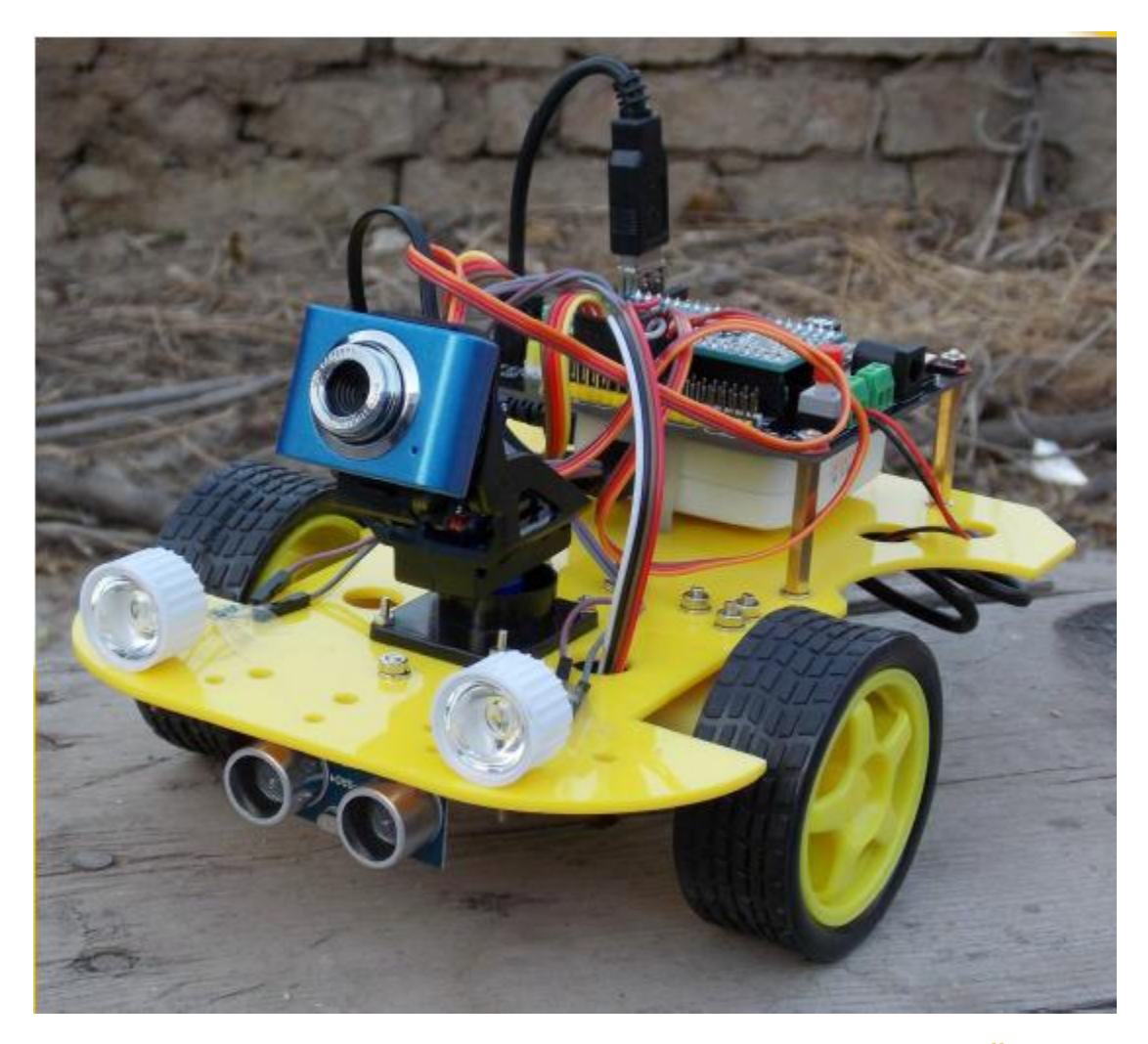

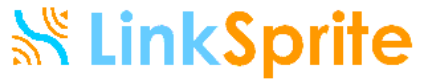

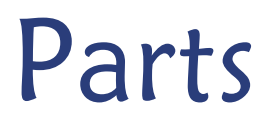

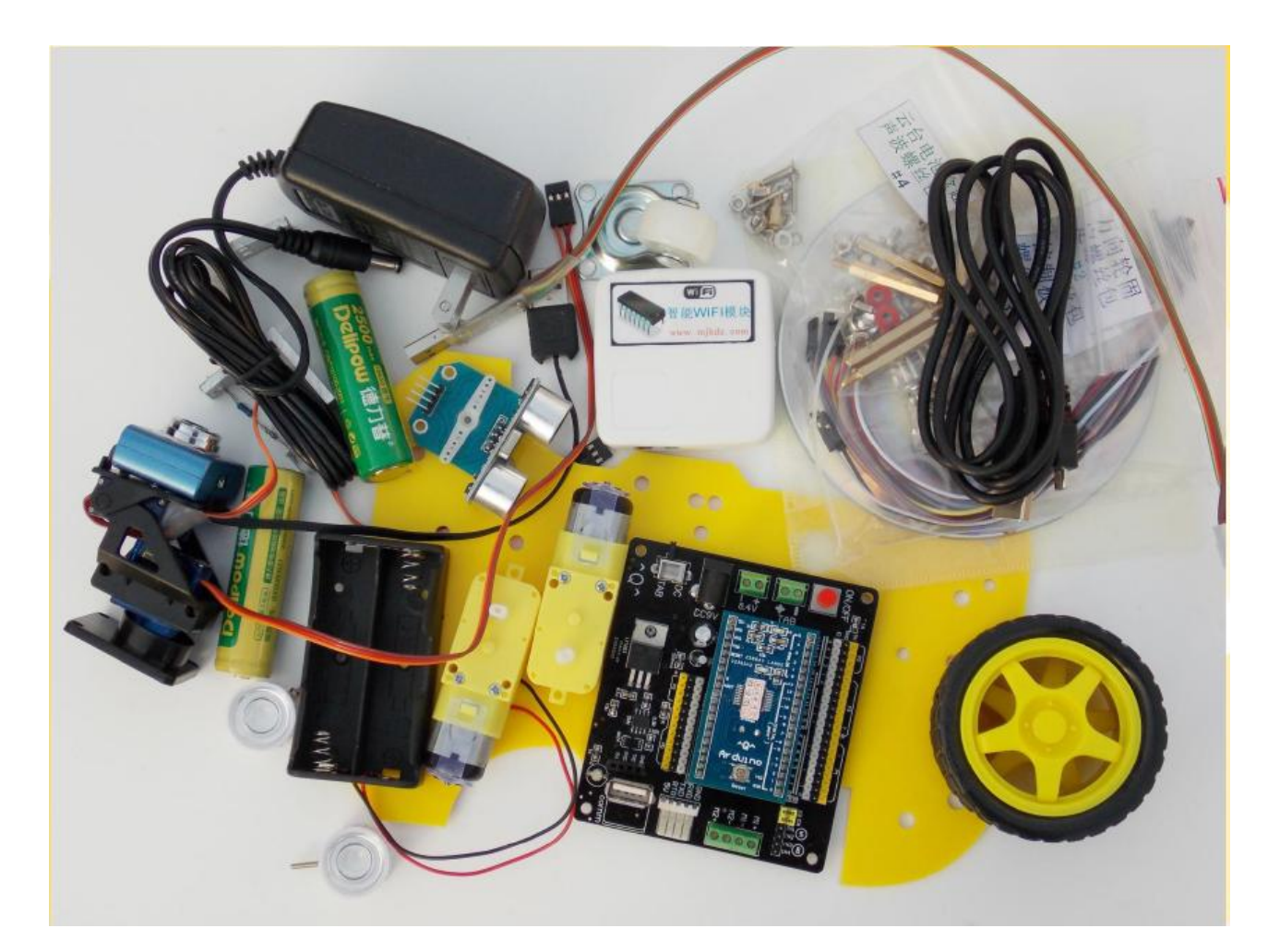

Note: Batteries are not included in the kit

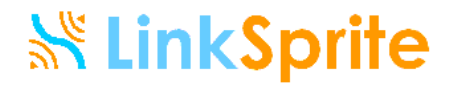

## Tools Needed

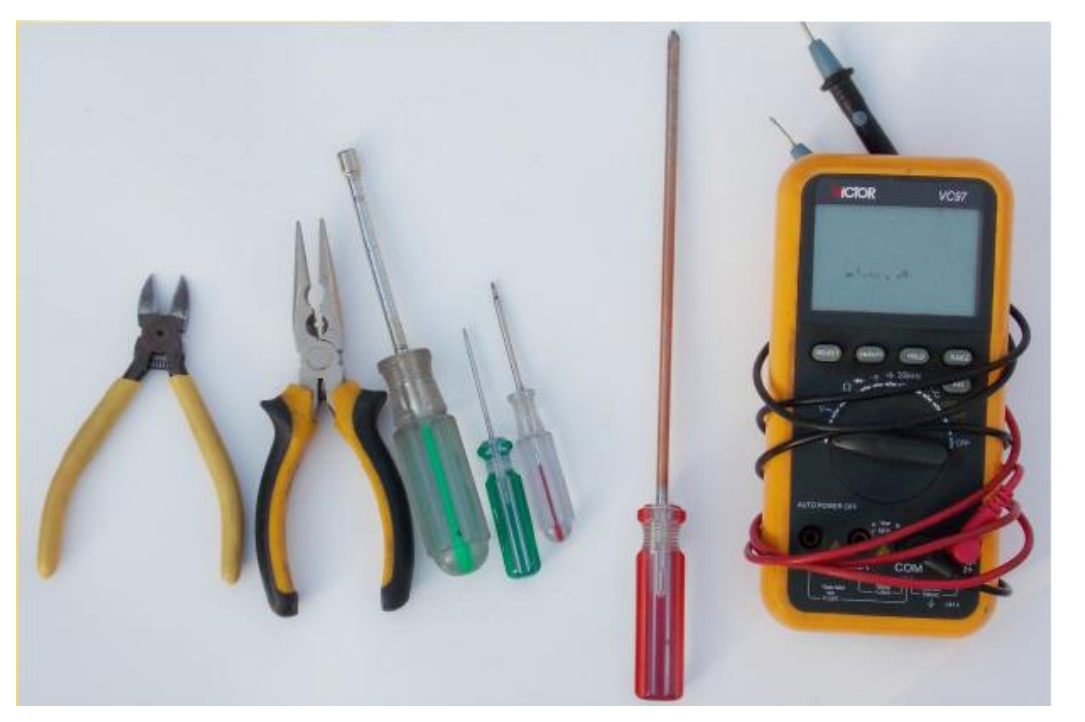

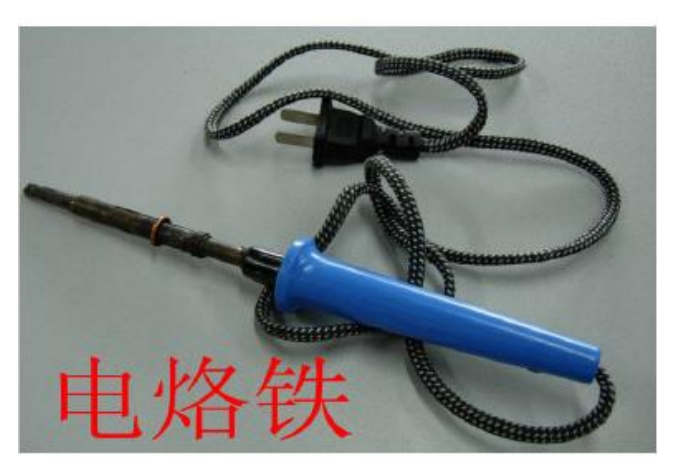

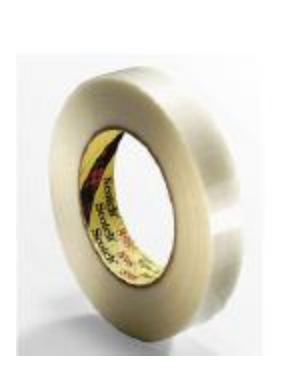

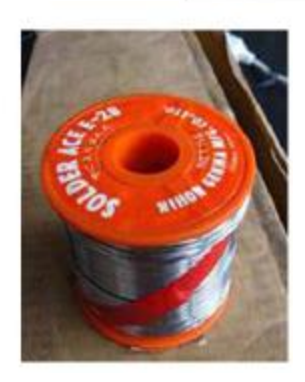

11.8

**WIL-UM** 

**SN LinkSprite** 

# Getting to know parts: Control Board

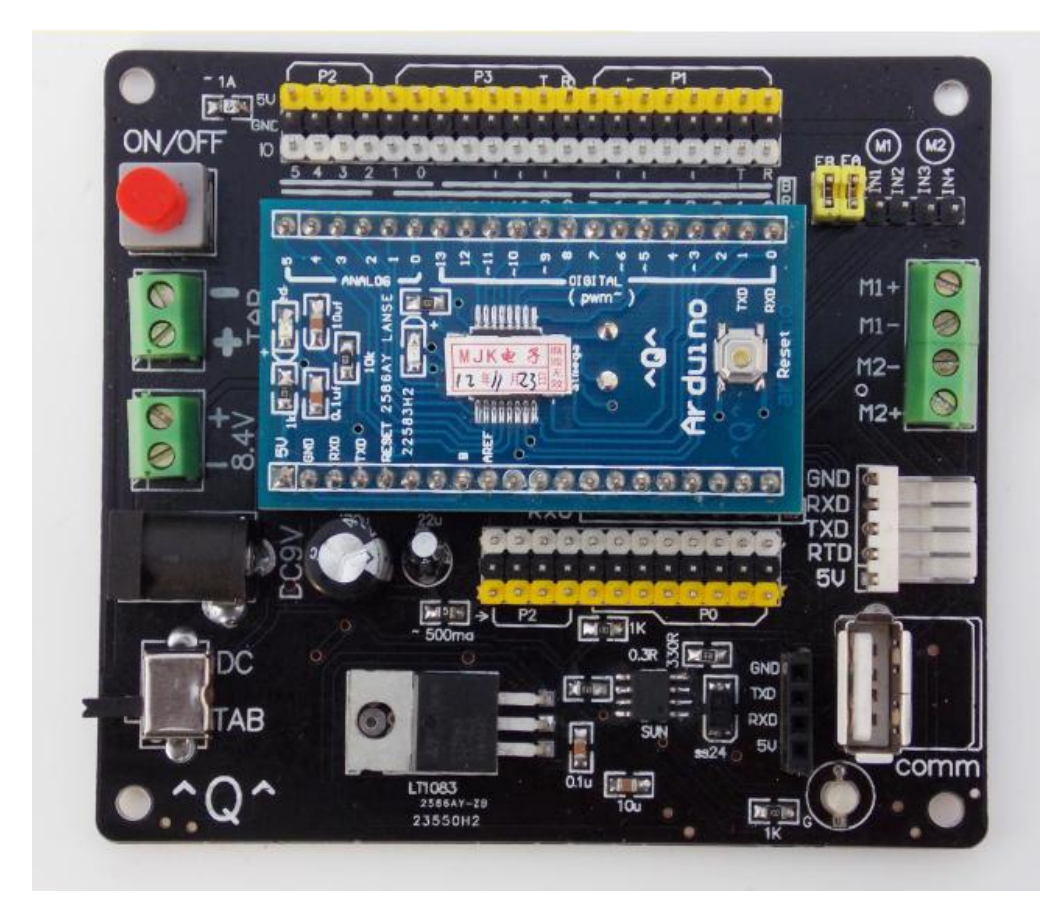

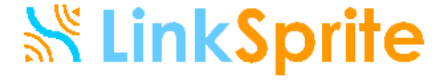

# Getting to know parts: openWRT Router

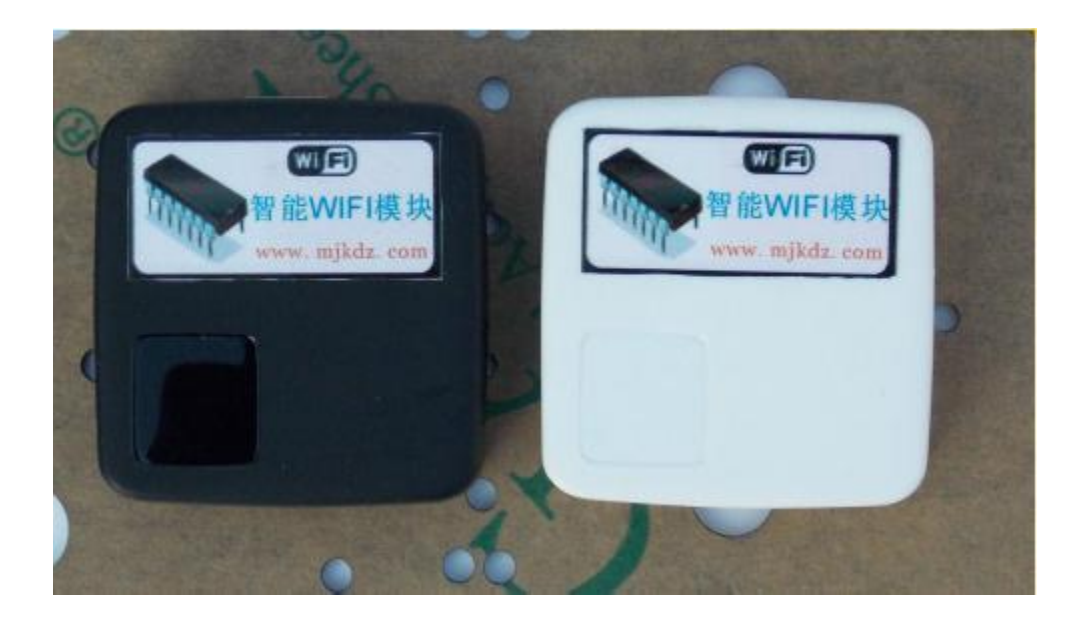

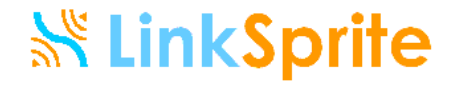

# Getting to know parts: openWRT Router

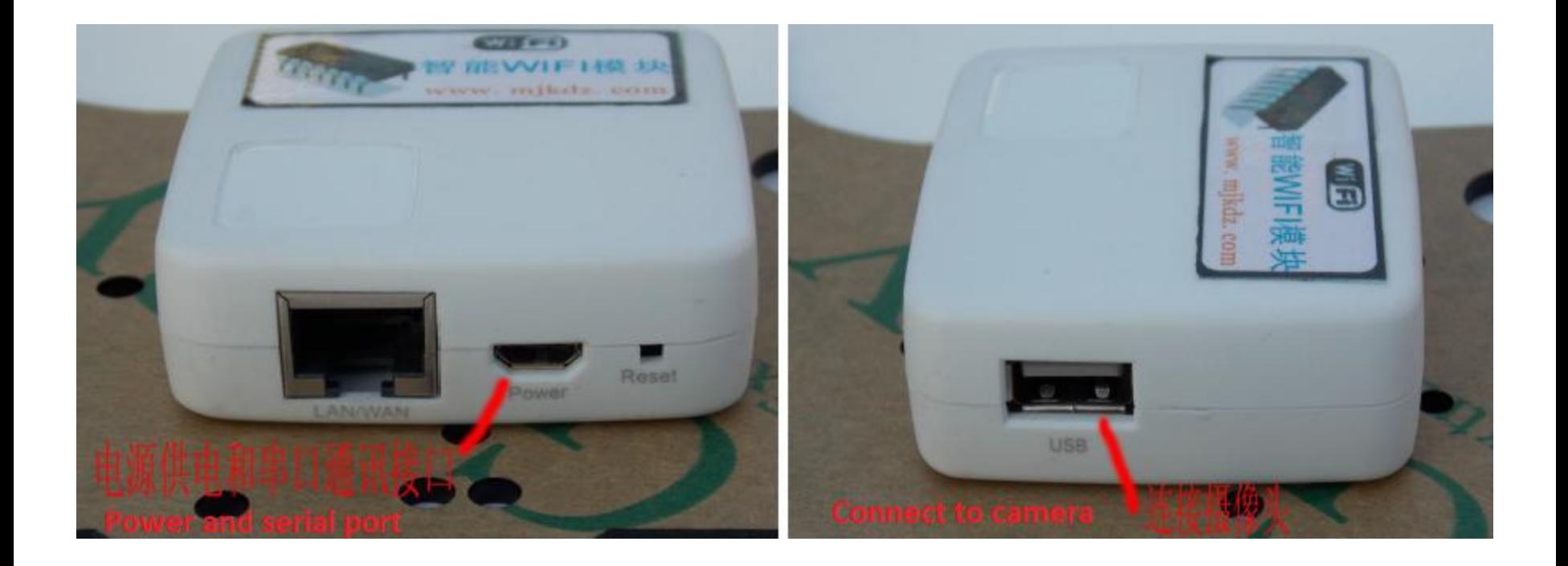

#### **SK LinkSprite**

# Getting to know parts: USB Camera and Servo

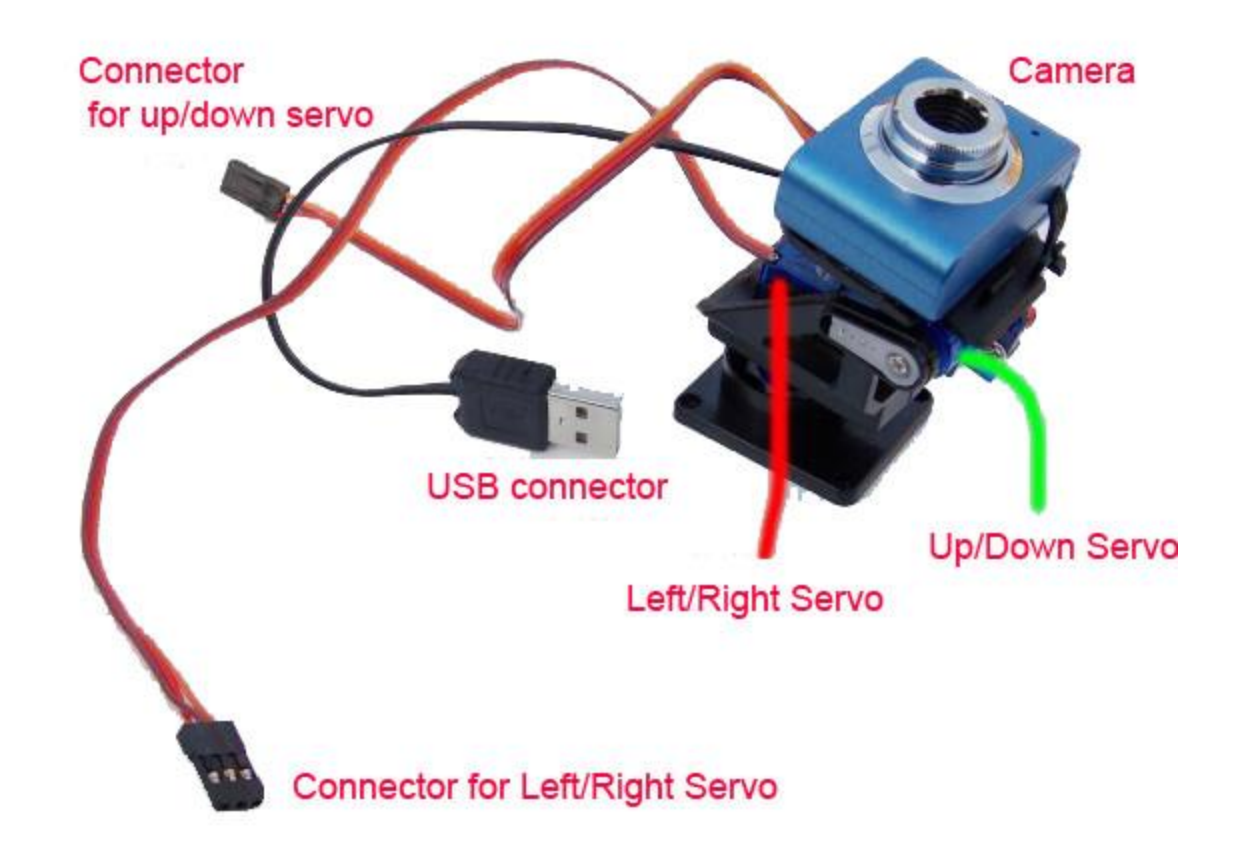

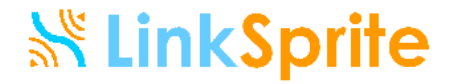

# Getting to know parts: Ultrasonic Sensor

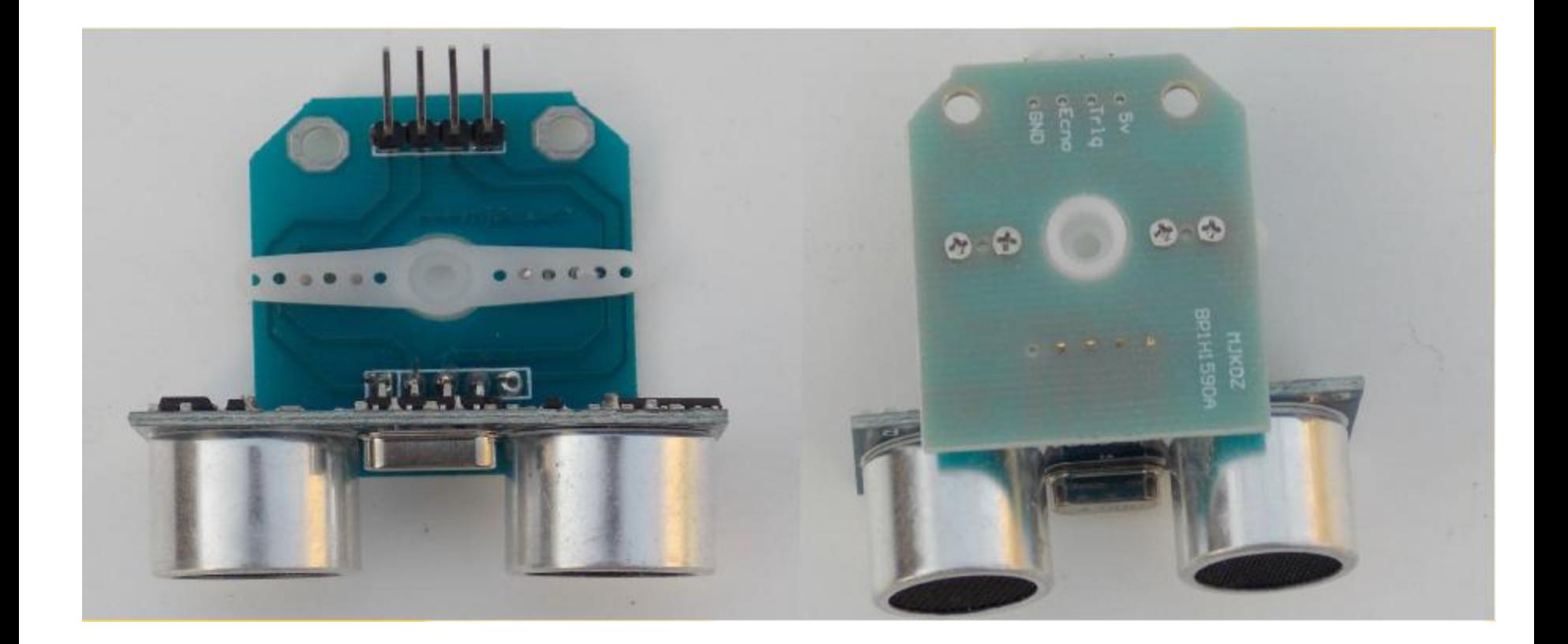

To avoid collapse with obstacles

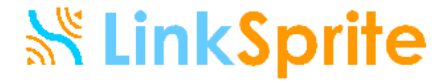

# Getting to know parts: Battery

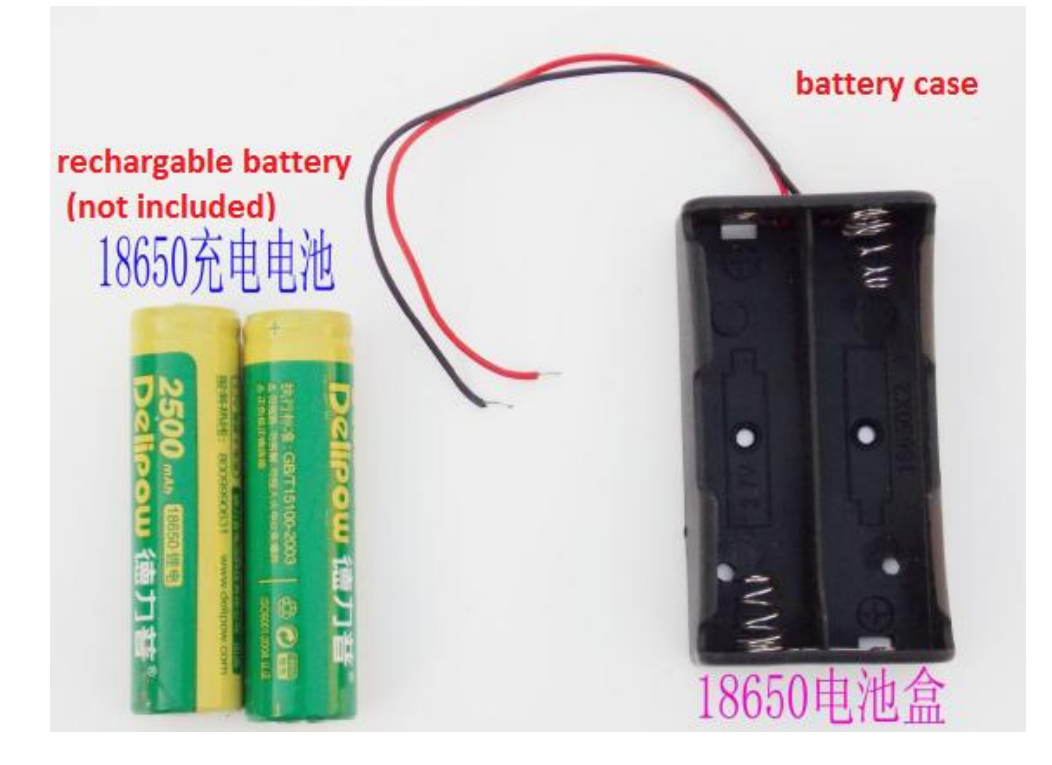

Insert power adapter to the power jack to charge the batteries. Please follow general safety rules when using rechargeable batteries

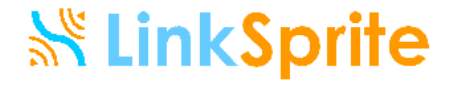

# Getting to know parts: Screws, cables, wires

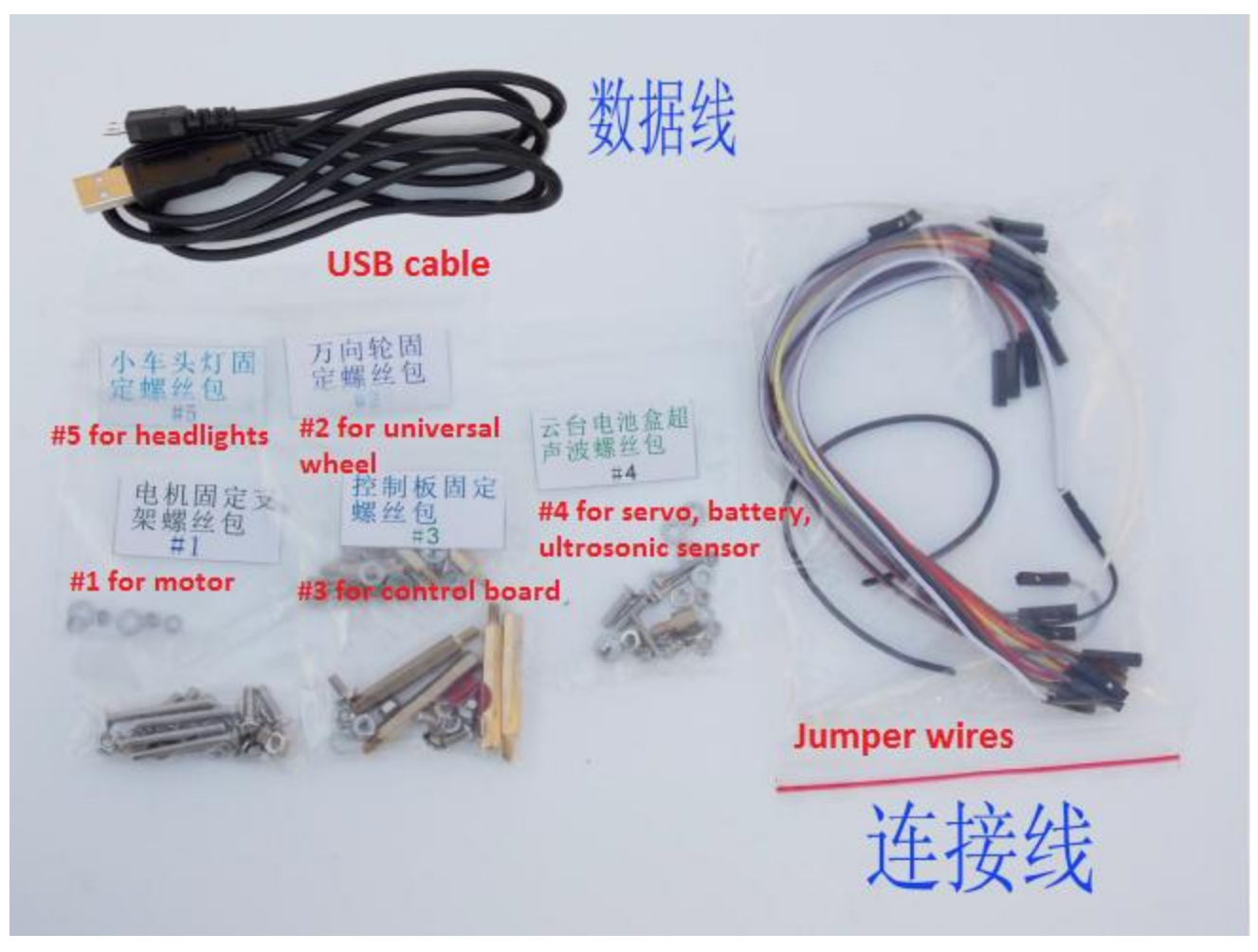

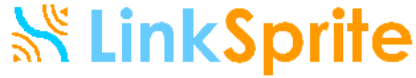

# Getting to know parts: Chassis and installation holes

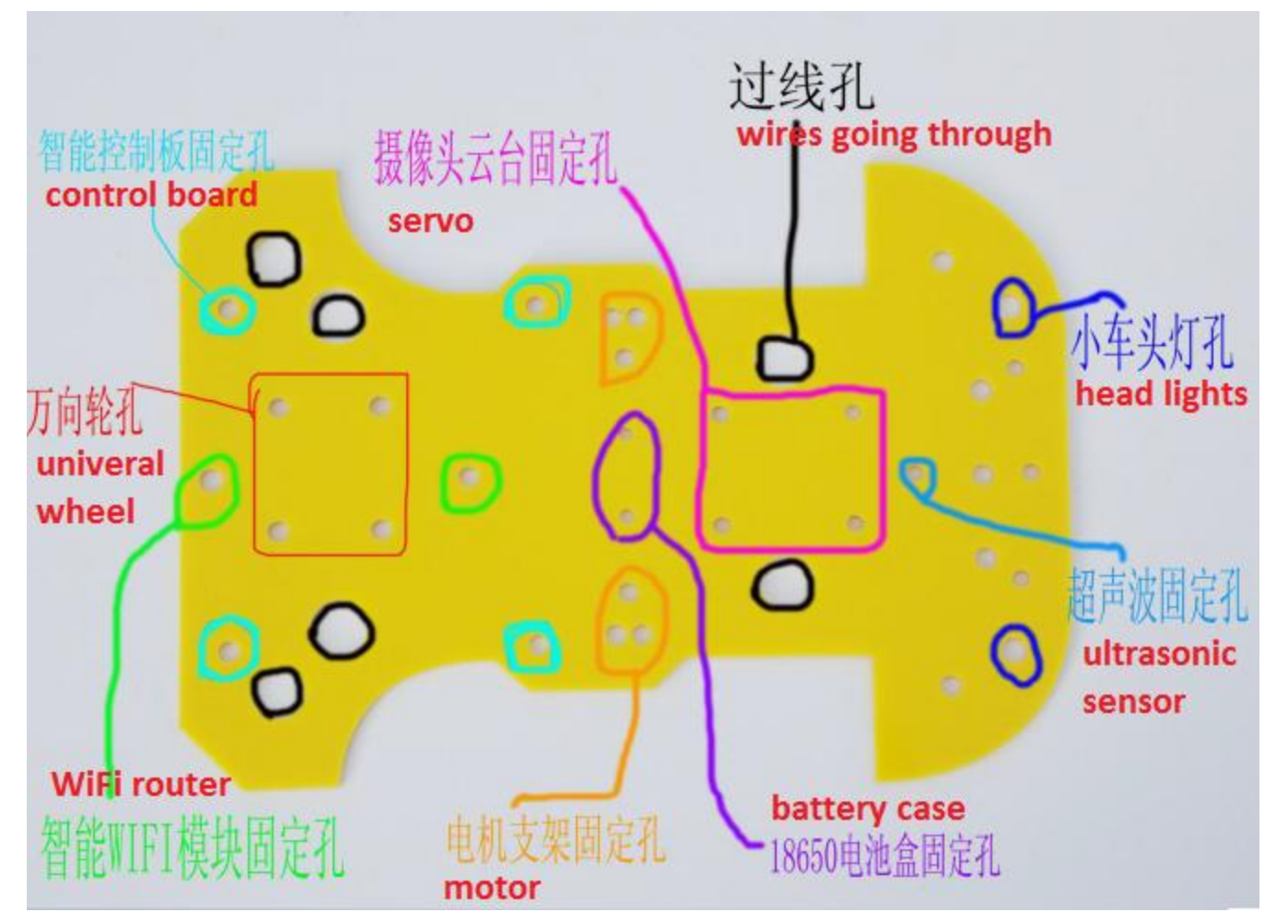

#### **SK LinkSprite**

### Getting to know parts

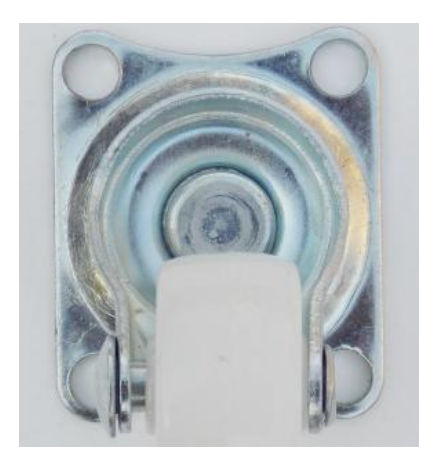

Universal wheel Motor bracket

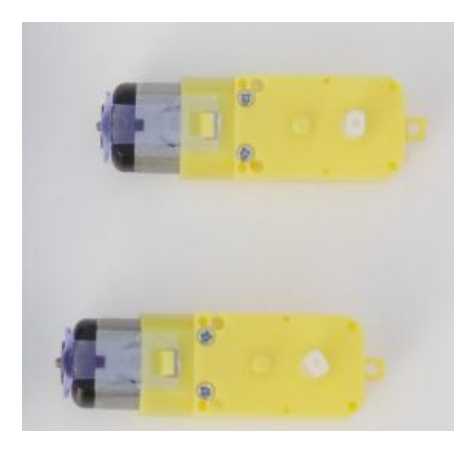

motors

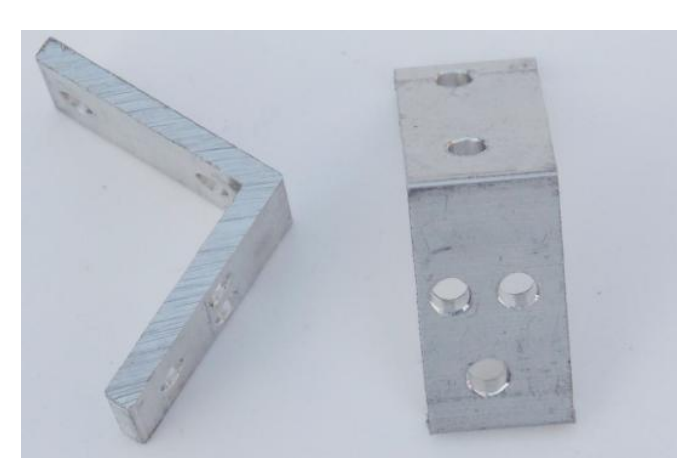

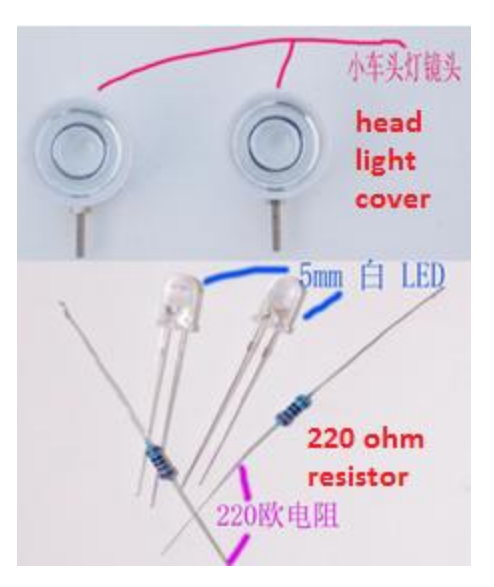

Head lights

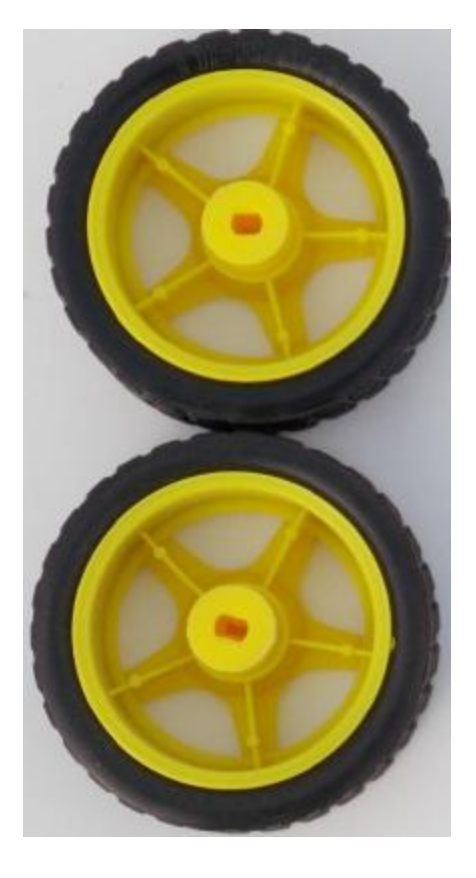

**SN LinkSprite** 

wheels

# Assembling: Solder wires to motors

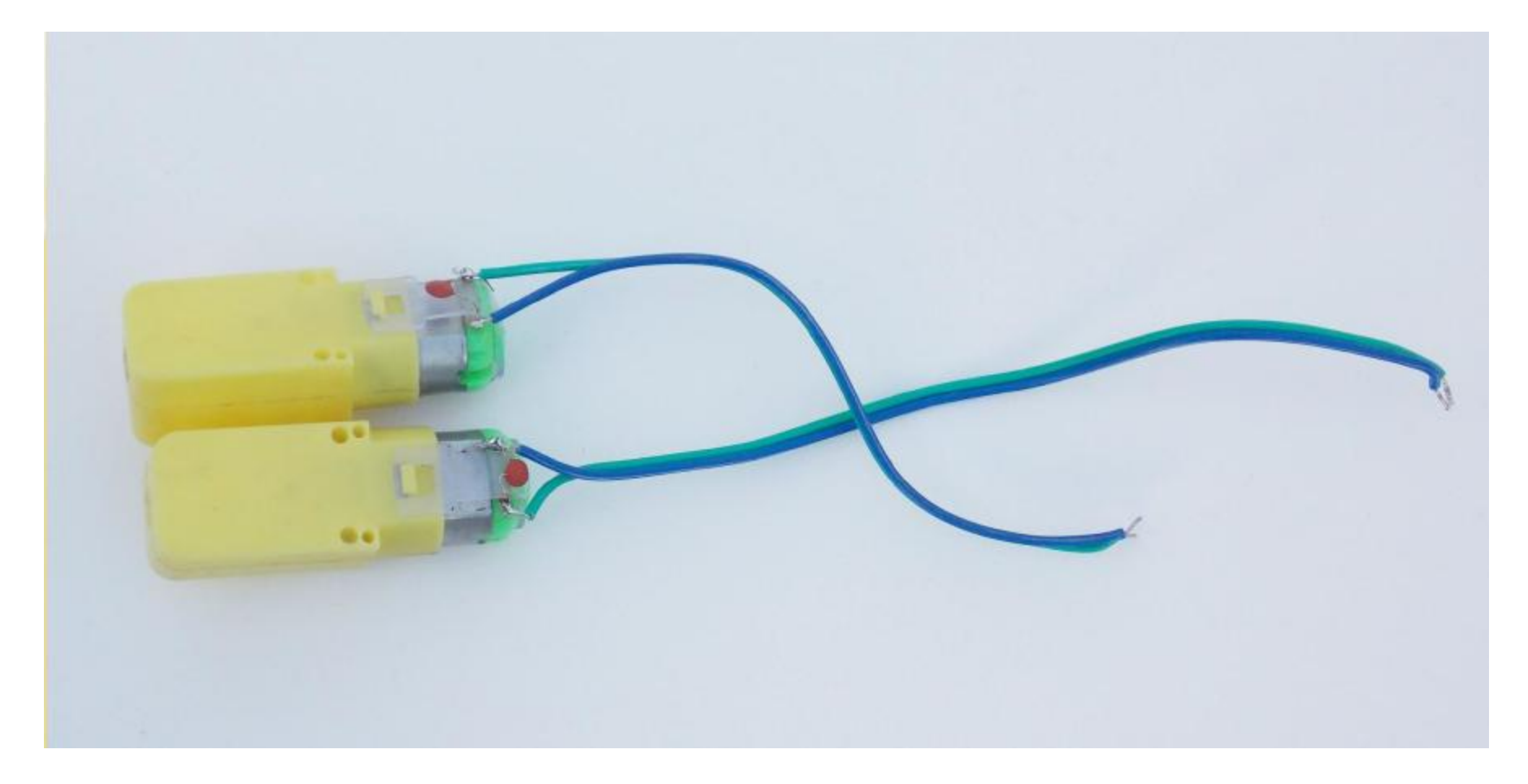

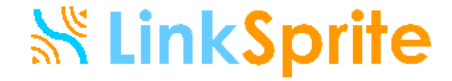

#### Install motor brackets to chassis

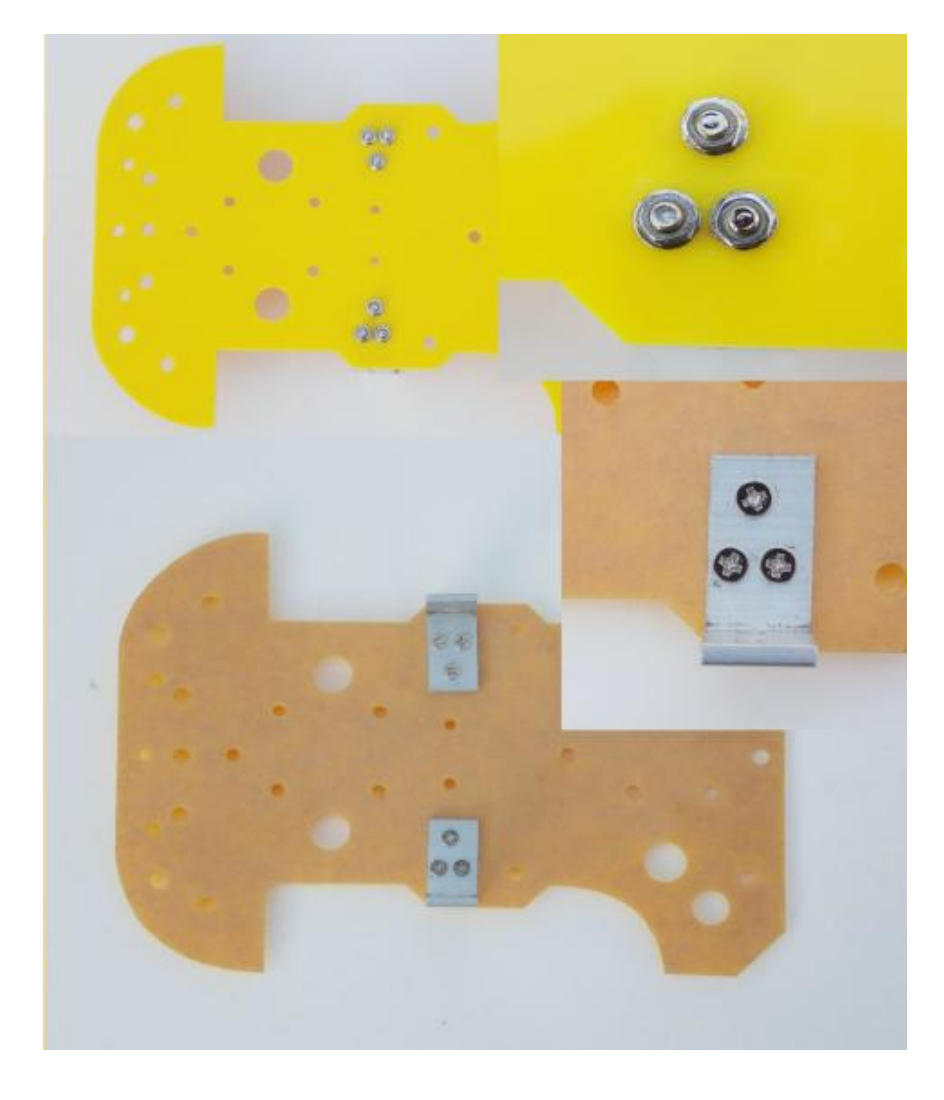

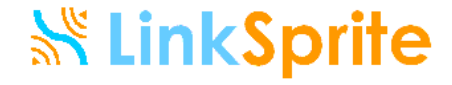

#### Install motors to motor brackets

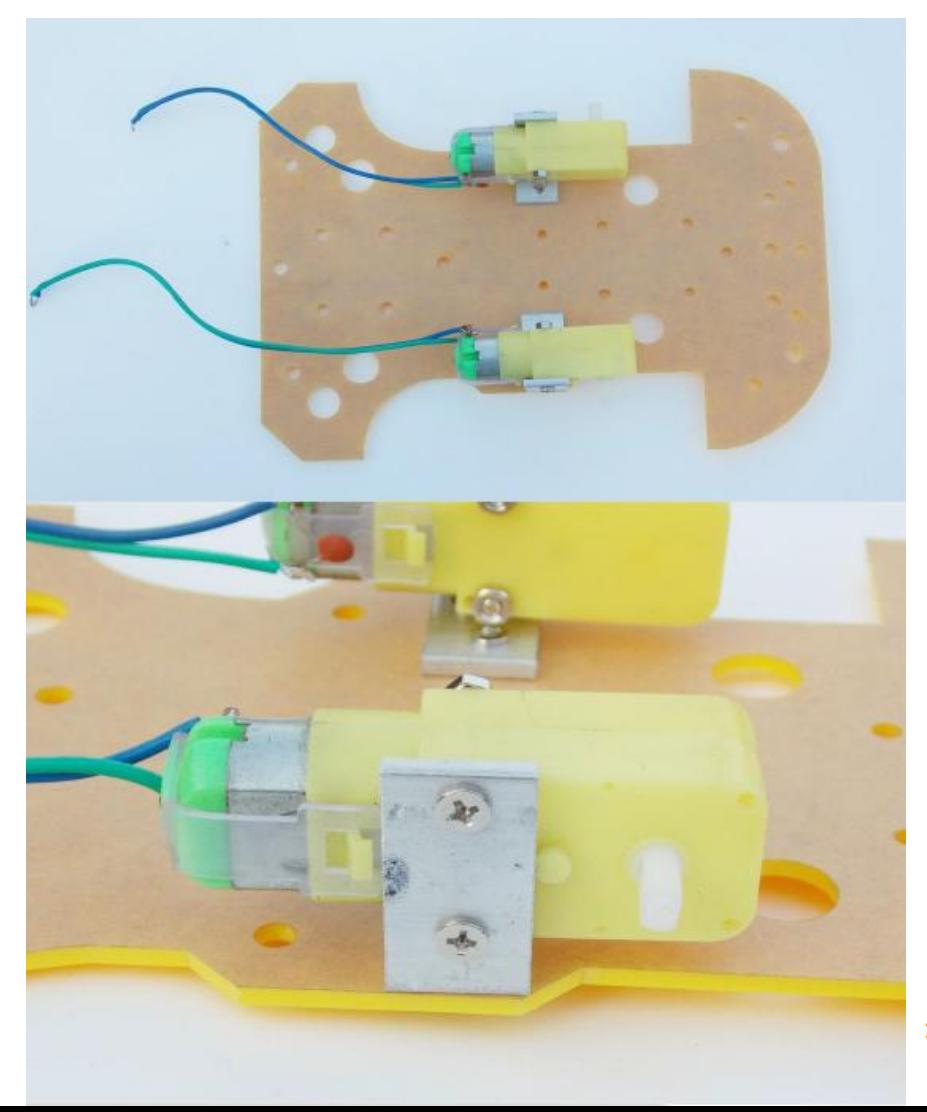

#### **SS LinkSprite**

### Install Universal wheel

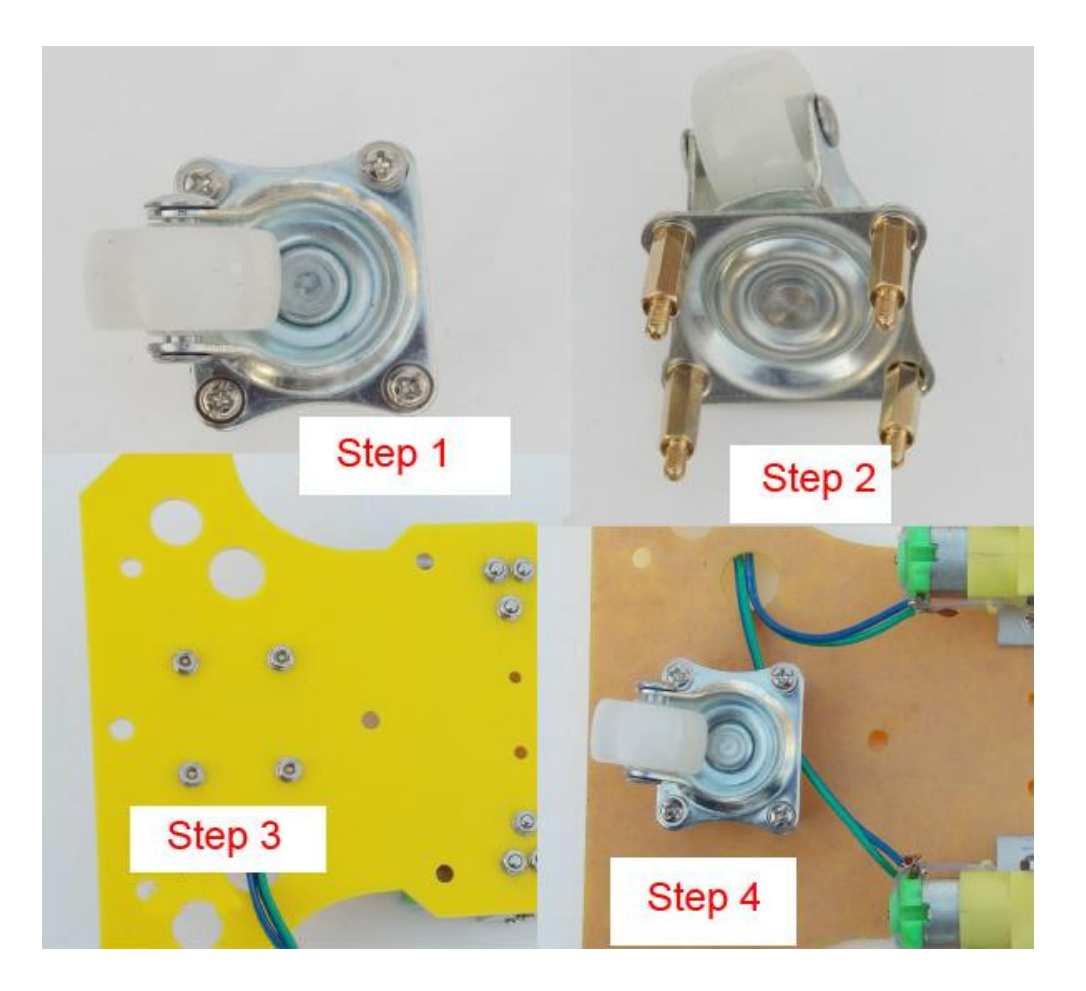

#### **SN LinkSprite**

#### Install wheels to motors

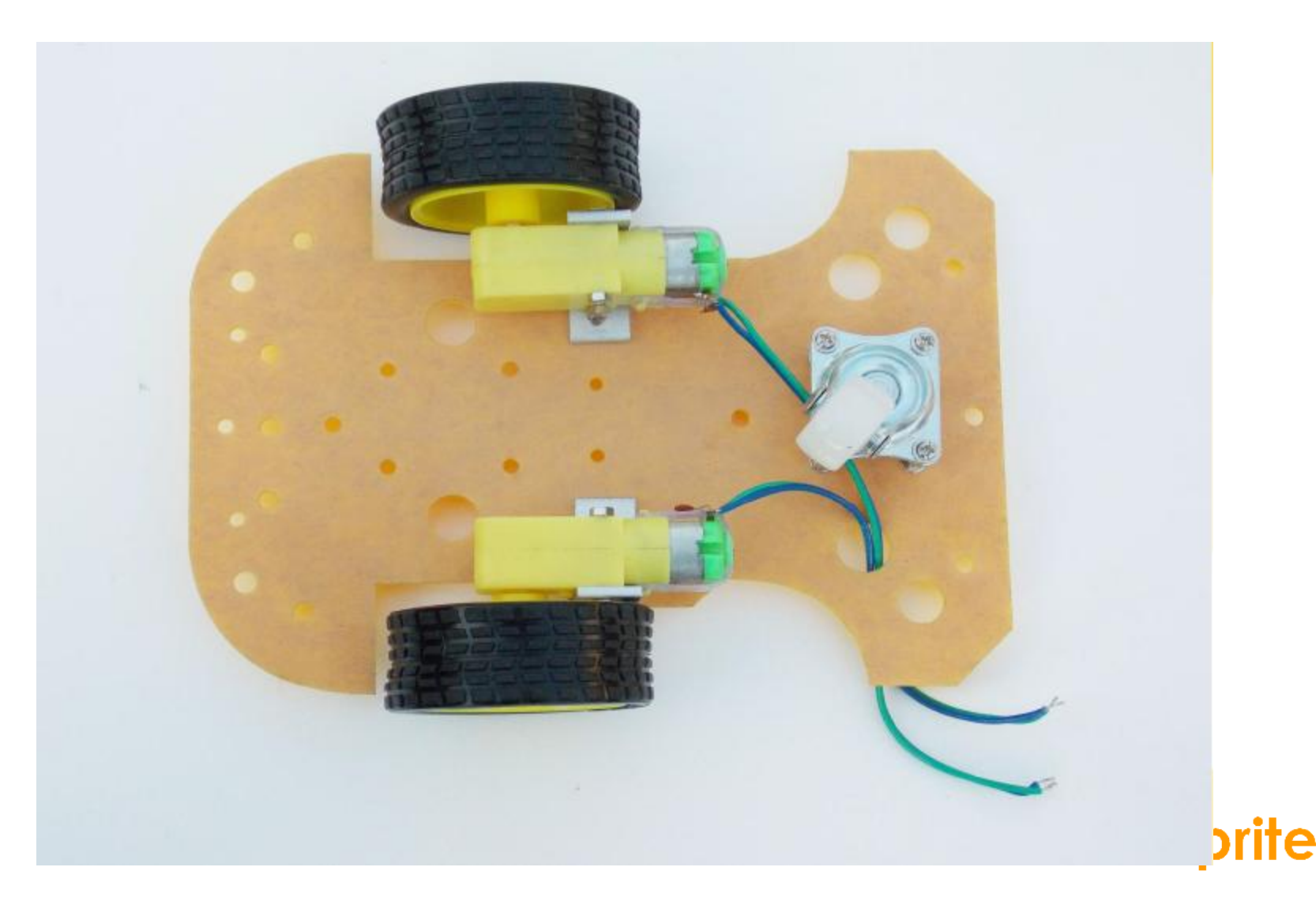

### Install Battery Case

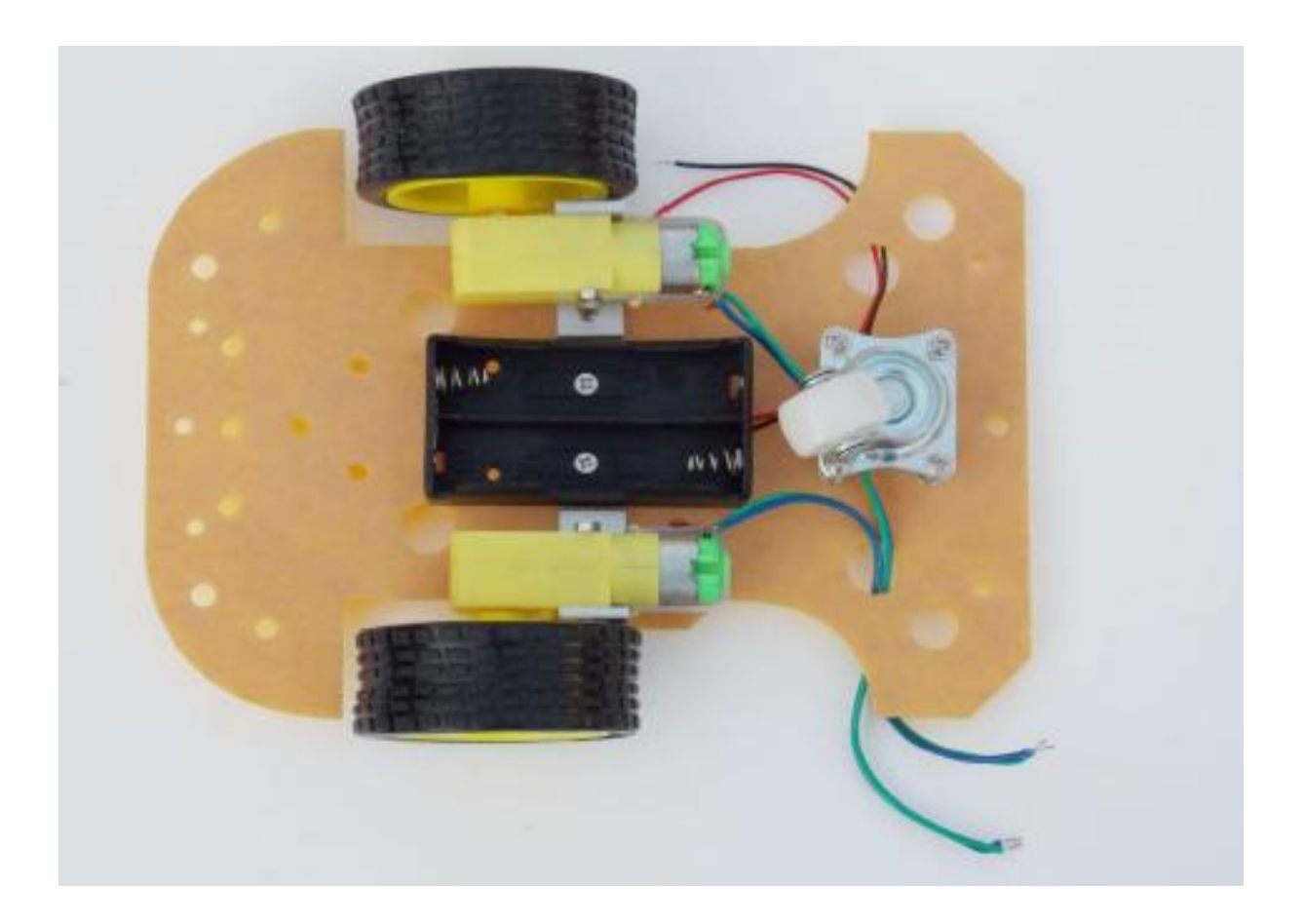

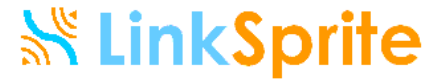

### Install posts for control board

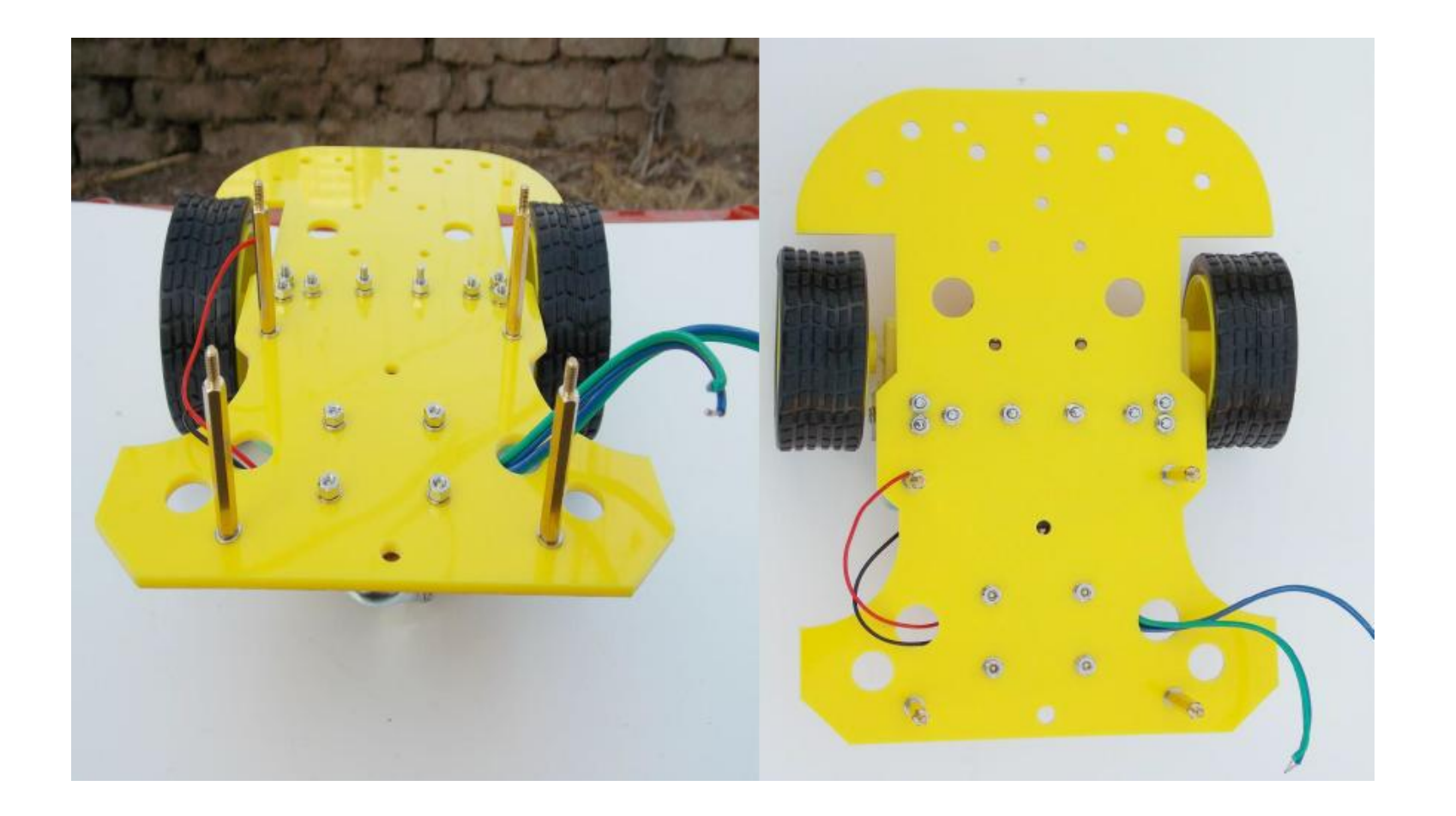

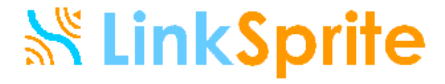

#### Install servo and web camera

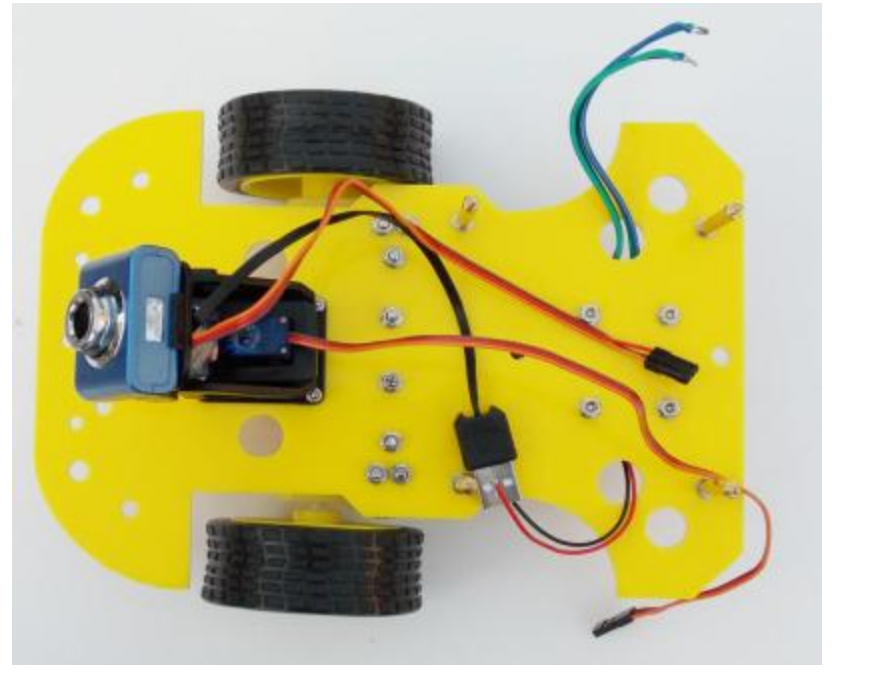

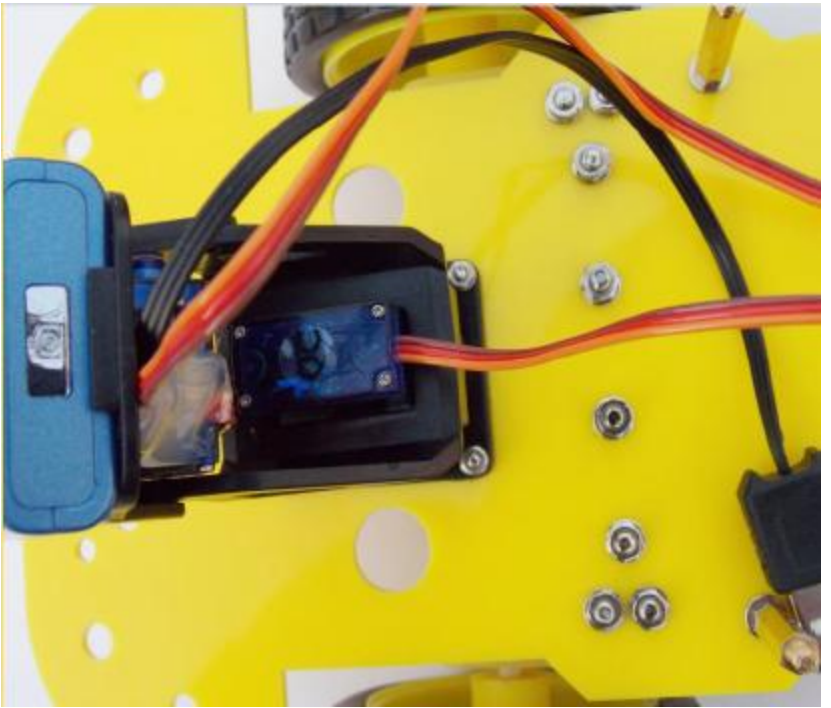

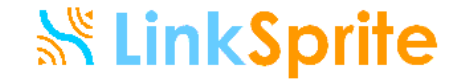

### Install ultrasonic sensor

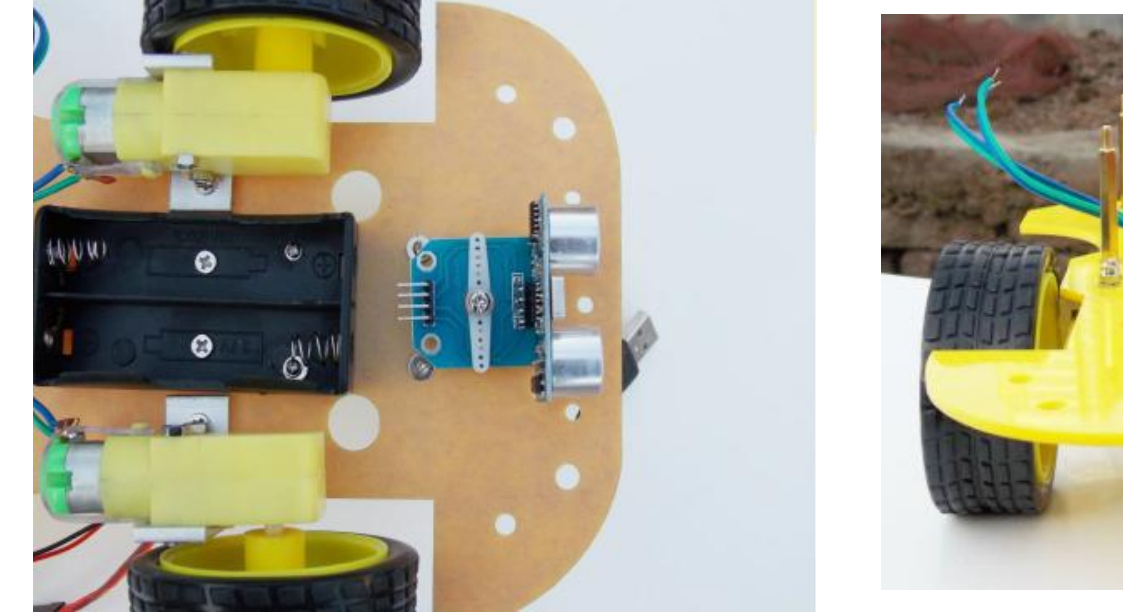

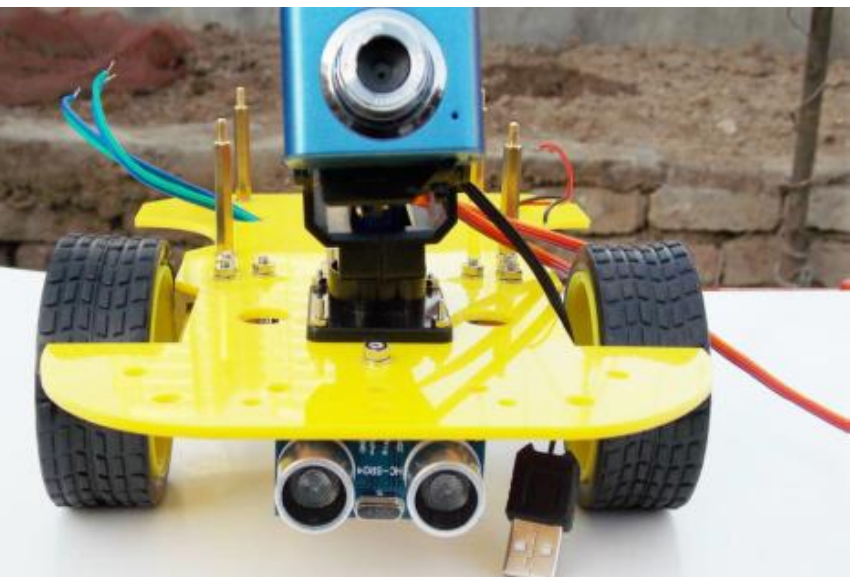

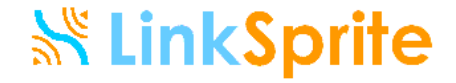

# Install head lights

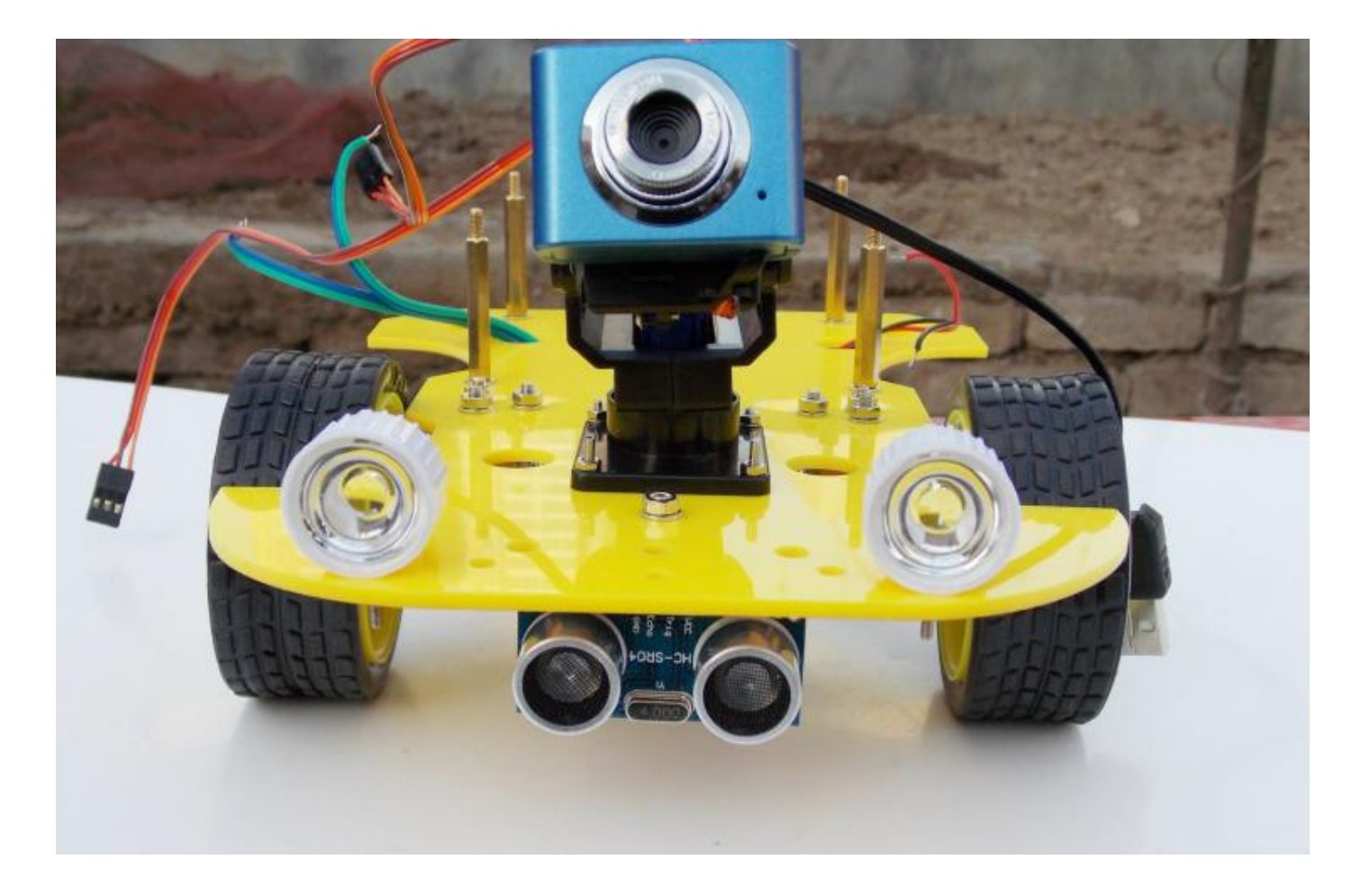

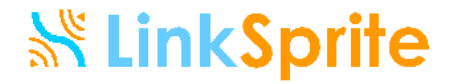

### Install WiFi Router

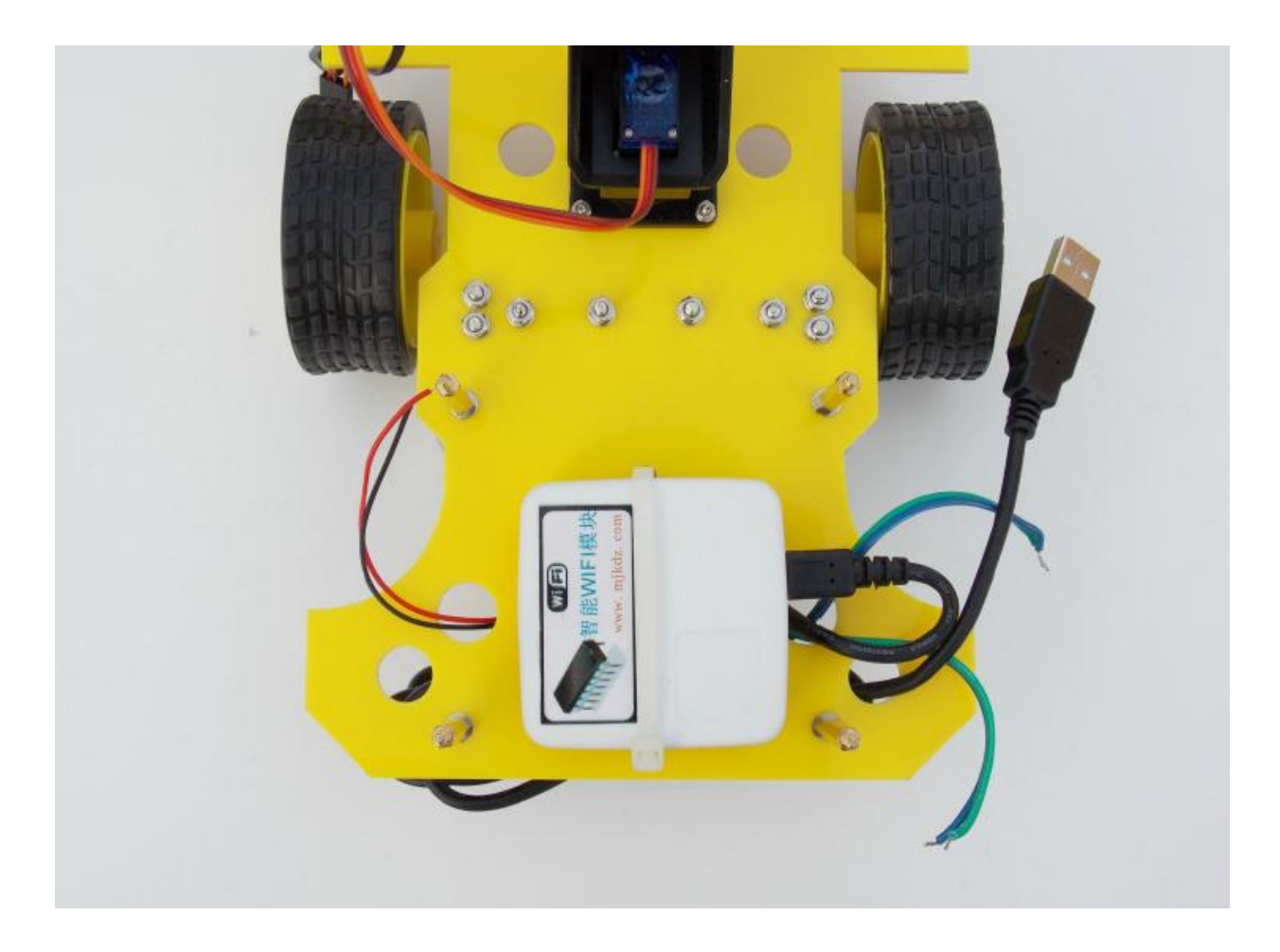

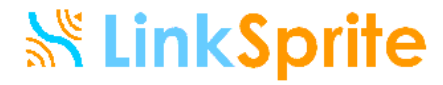

### Install Control Board

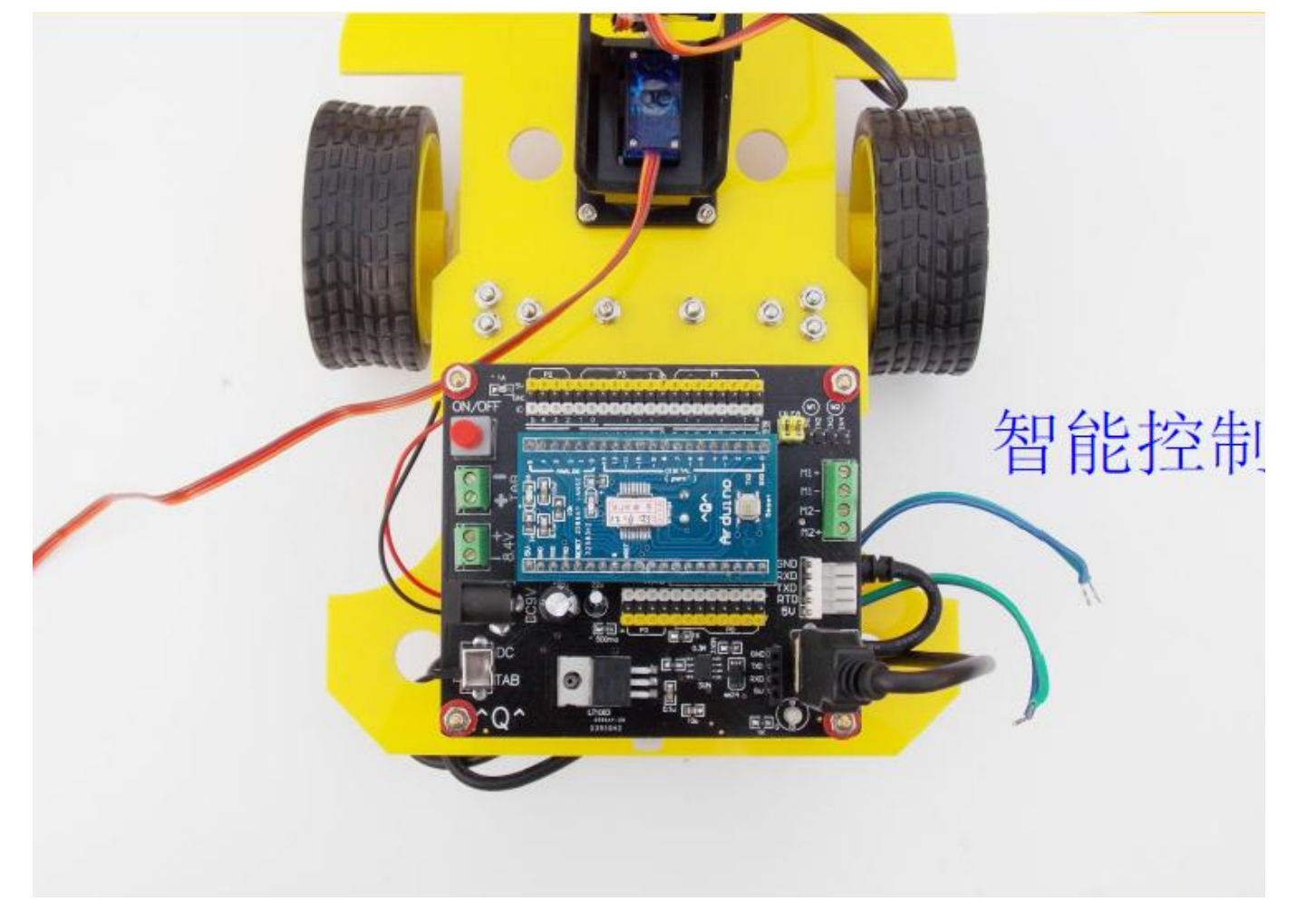

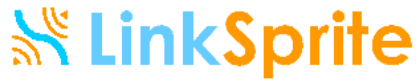

# Connect all cable and wires

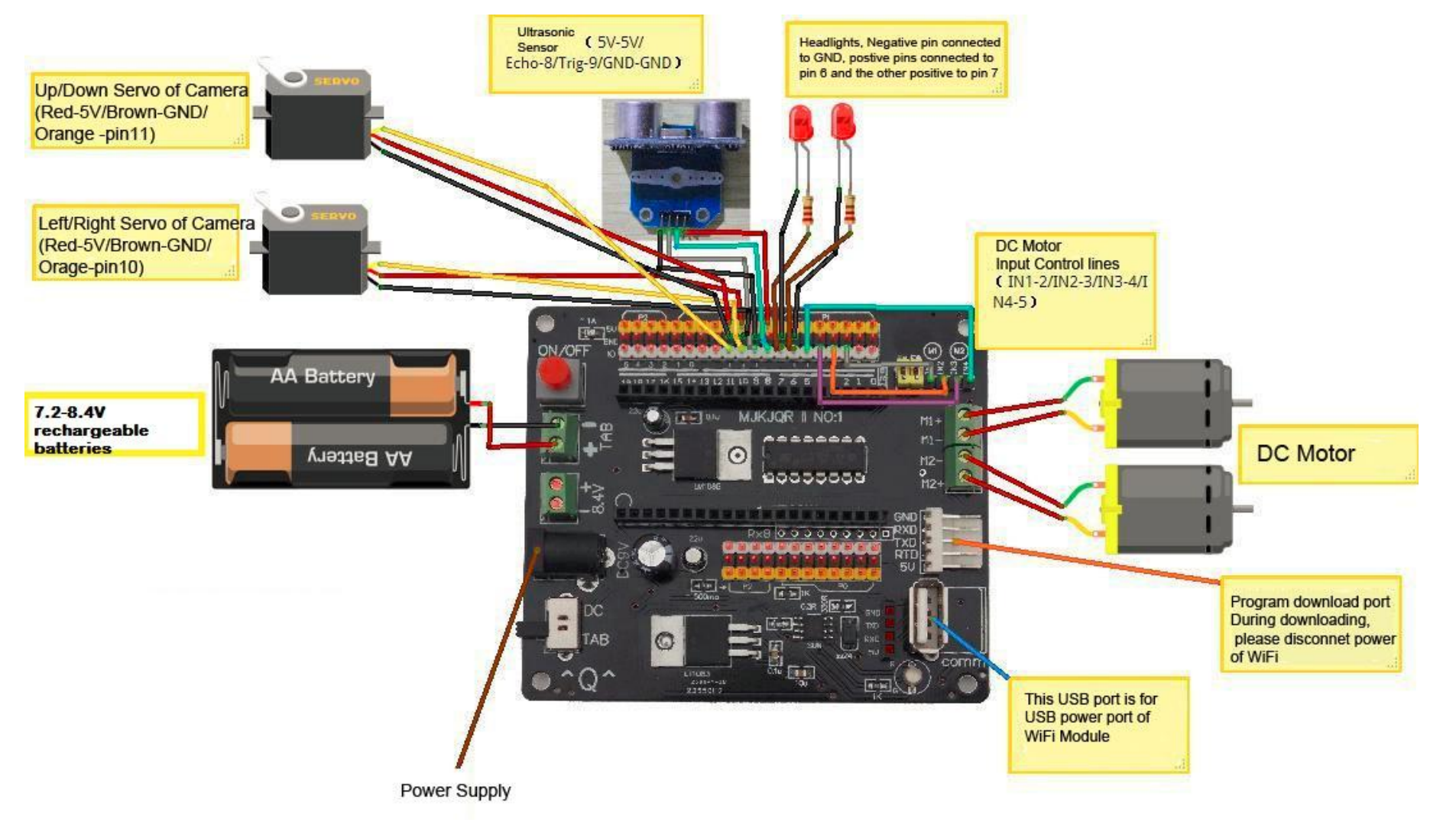

Please zoom in to see more details

#### **SK LinkSprite**

# Congratulation: Your Rove is finished Assembling

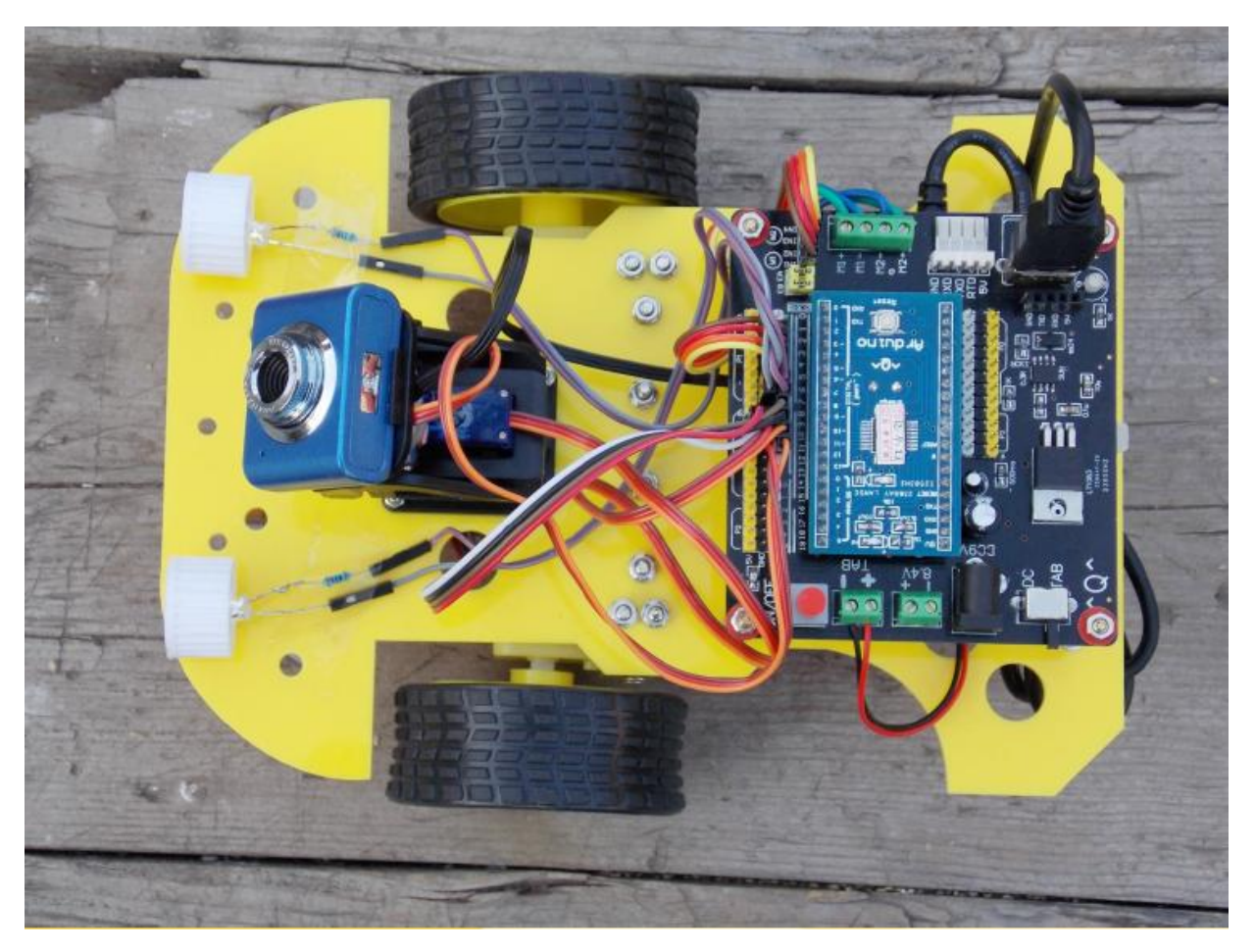

#### **SS LinkSprite**

### Bottom Side of Your Rove

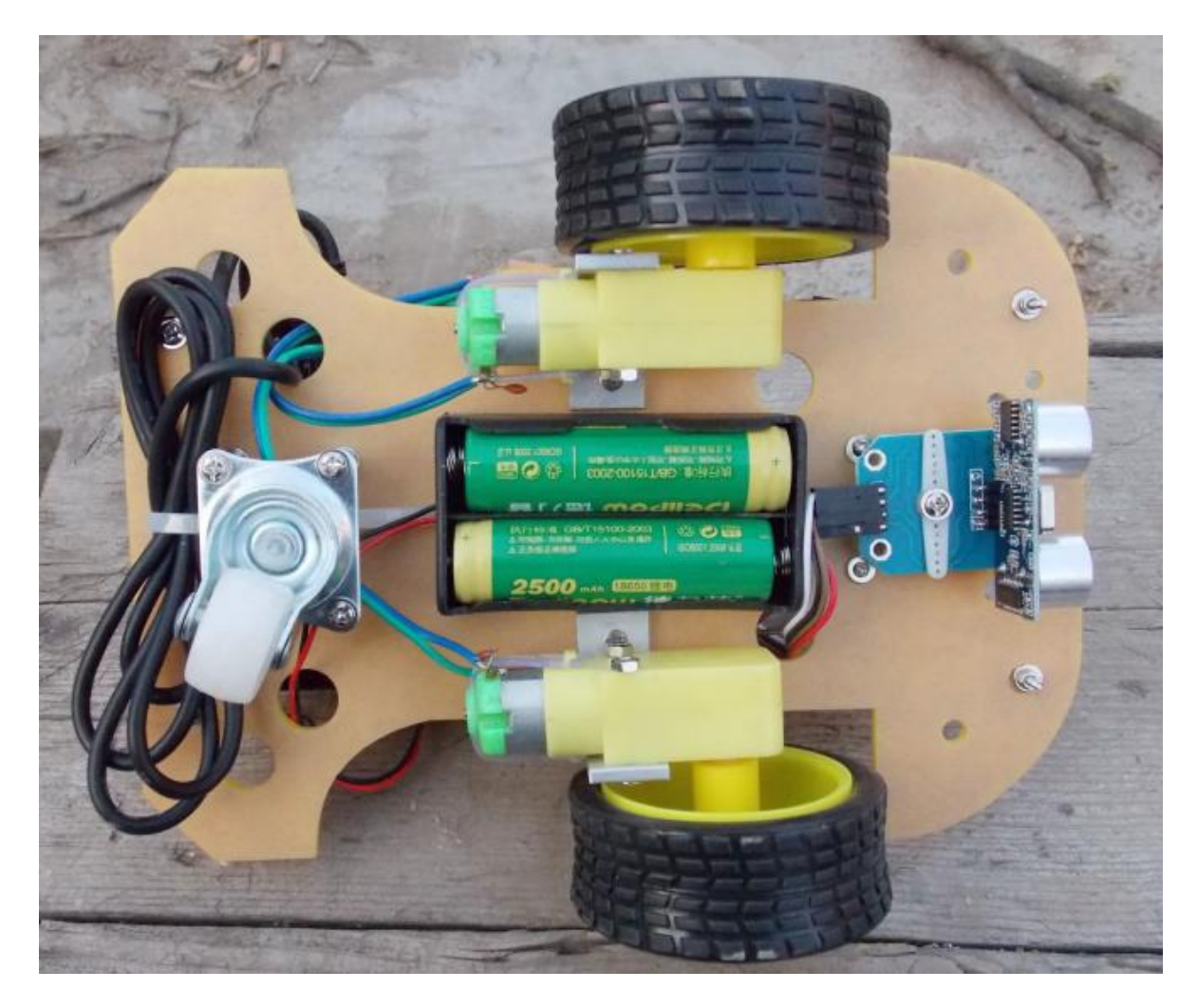

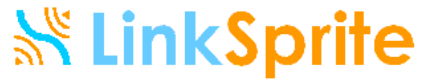

# Install TTL-USB Cable Driver

■ Insert the TTL-USB cable to PC

#### **Follow**

[http://forum.linksprite.com/index.php?/](http://forum.linksprite.com/index.php?/topic/3220-wifi-remote-control-robot-with-wifi-video-camera/) [topic/3220-wifi-remote-control-robot](http://forum.linksprite.com/index.php?/topic/3220-wifi-remote-control-robot-with-wifi-video-camera/)[with-wifi-video-camera/](http://forum.linksprite.com/index.php?/topic/3220-wifi-remote-control-robot-with-wifi-video-camera/) to install the driver

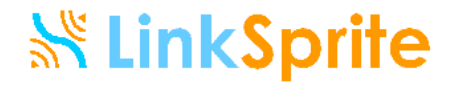

# Upload Control Board Code **Notes**

- **Before uploading the source code** 
	- Please make sure the cable to the WiFi router is disconnected before uploading code to the control board
	- Please make sure the battery is fully charged or the power adapter is inserted to the power jack.
- **After the code is uploaded, power off. Unplug the** TTL-USB cable from the control board, and insert the USB cable to the WiFi router, and power on. Wait for a while until the WiFi network wifi-robots shows up in your wireless network list.

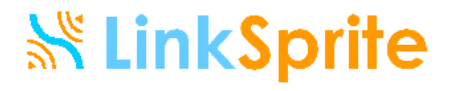

# Install PC Software

- $\blacksquare$  Find the PC software link on the product page [http://store.linksprite.com/rover](http://store.linksprite.com/rover-wifi-remote-control-robot-with-wifi-video-camera/)[wifi-remote-control-robot-with-wifi](http://store.linksprite.com/rover-wifi-remote-control-robot-with-wifi-video-camera/)[video-camera/](http://store.linksprite.com/rover-wifi-remote-control-robot-with-wifi-video-camera/) or the wiki page [http://linksprite.com/wiki/index.php5?ti](http://linksprite.com/wiki/index.php5?title=Rover:_WiFi_Video_Streaming_Robot) tle=Rover: WiFi Video Streaming Rob [ot](http://linksprite.com/wiki/index.php5?title=Rover:_WiFi_Video_Streaming_Robot)
- Download it to your PC. It can run without installation

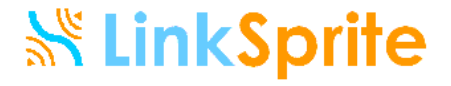

# Connect your PC to the robot WiFi

- Wait until the wireless network wifirobots shows in your wireless network list
- Select the wifi-robots as your wireless network. Now your PC is connected to the Rover (Please note your PC cannot connect to internet now)

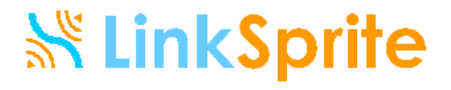

# Configure your Rover

■ Open the PC Software. Click on Setting and set up as following

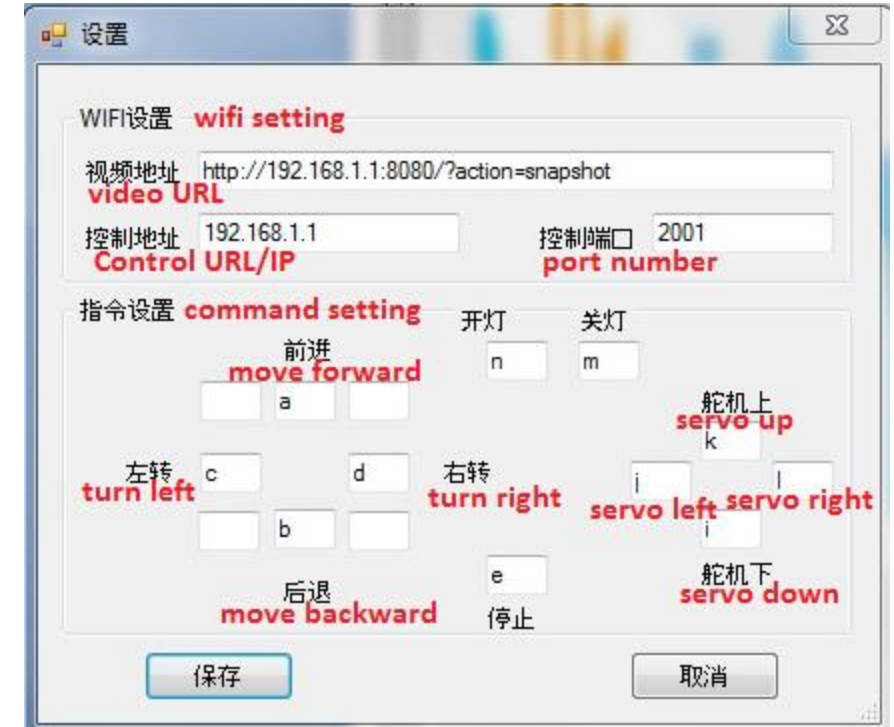

■ Save, close and reopen the software<br>Save, close and reopen the software

# Take Video: Click on Video

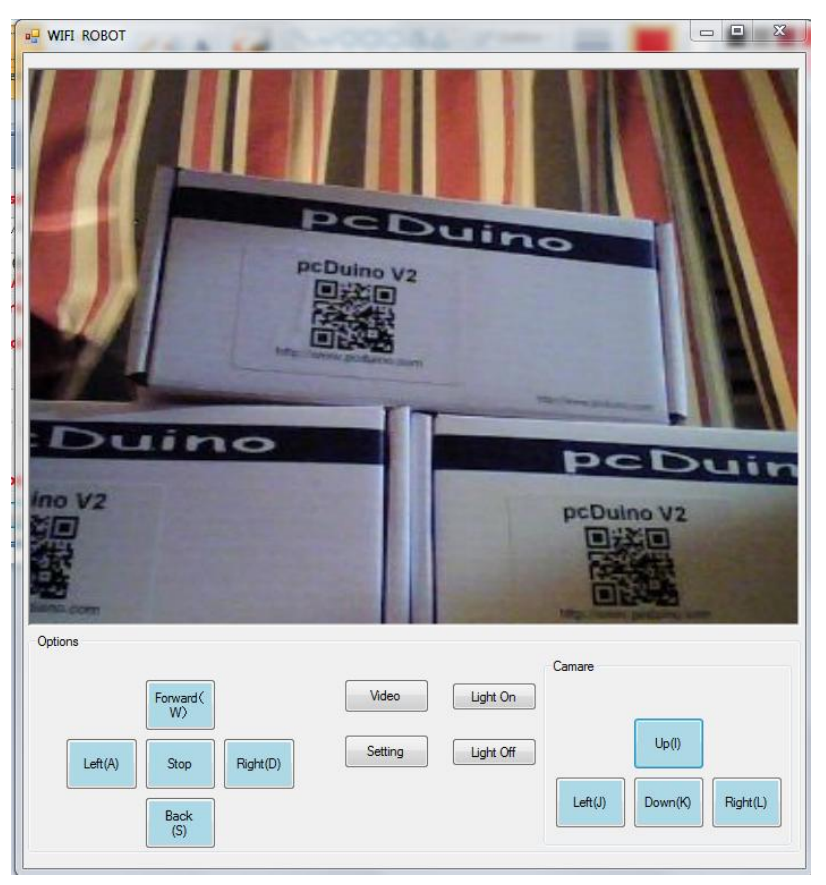

You can click on the four servo buttons to adjust the camera's direction to take video of your target

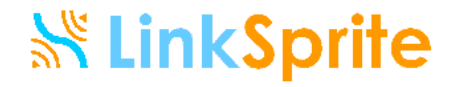

# Drive the Rover

- Click on the five driving buttons to drive the Rover, move forward/backward, turn left/right or stop.
- Click on Light On/Off to turn on or off the head lights
- **I** can now drive my Rover and meanwhile take videos.
- **Have fun!**

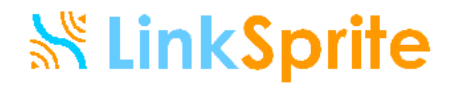